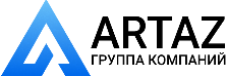

Москва, шоссе Энтузиастов 31с50 Санкт-Петербург, ул. Заусадебная 31 **ООО «АРТАЗ»** +7 (958) 762-88-45, https://artaz.ru, Почта: info@artaz.ru *Видеообзоры оборудования: https://youtube.com/@artazru*

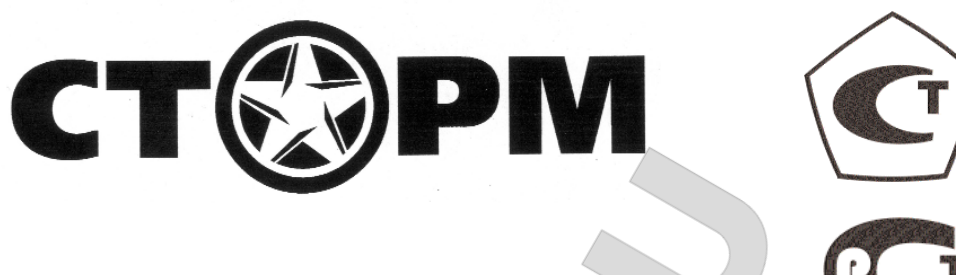

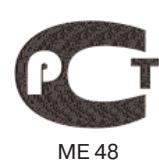

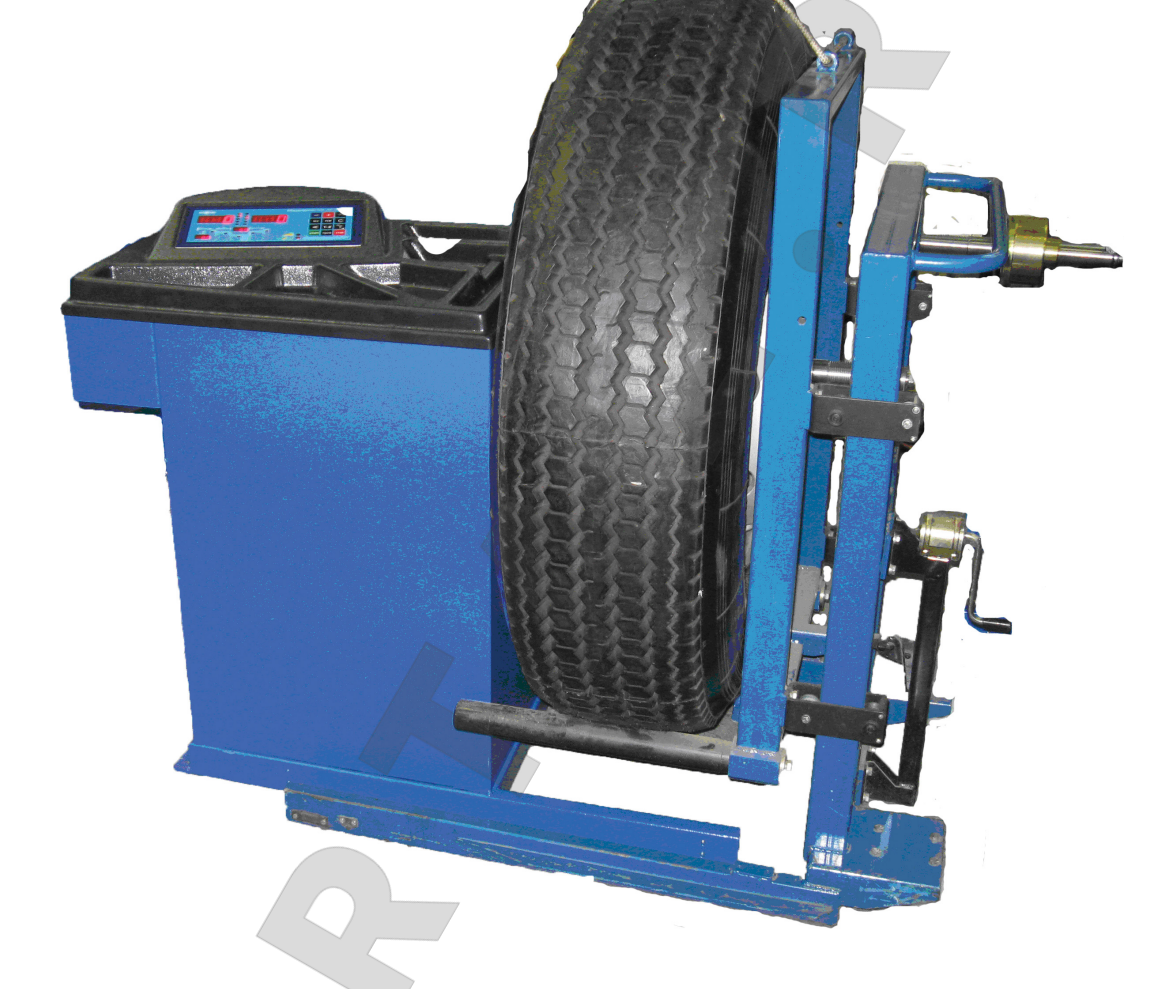

# **СТАНОК БАЛАНСИРОВОЧНЫЙ ЛС32.1**

**Руководство по эксплуатации**

Санкт-Петербург

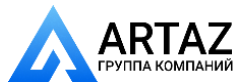

Москва, шоссе Энтузиастов 31с50 Санкт-Петербург, ул. Заусадебная 31

#### **1. Общие указания**

1.1. Станок балансировочный (далее СБ) является прецизионным устройством с микро процессорным управлением и обработкой информации.

1.2. СБ обеспечивает измерения статического и динамического дебаланса колеса и вычи сление масс корректирующих грузов и их положения в двух плоскостях коррекции (на на ружной и внутренней сторонах обода колеса) за один цикл измерения.

1.3. СБ имеет два режима работы:

**Режим 1:** балансировка колес весом до 65 кг (колеса легковых автомобилей и легких гру зовиков типа "Газель")

**Режим 2:** балансировка колес весом до 200 кг. (колеса грузовых автомобилей).

Колеса весом более 65 кг. должны балансироваться только в режиме балансировки колес грузовых автомобилей (режим 2), т.к. рабочая скорость вращения колеса в режиме 1 значи тельно больше и раскрутка колес больших размеров до скорости режима 1 может Програм мное обеспечение данного станка предусматривает автоматическое распознавание разме ров колеса и автоматическое включение соответствующего режима.привести к поврежде нию шпиндельного узла.

1.4. К работе с СБ должны допускаться лица, изучившие настоящее руководство и про шедшие практическое обучение.

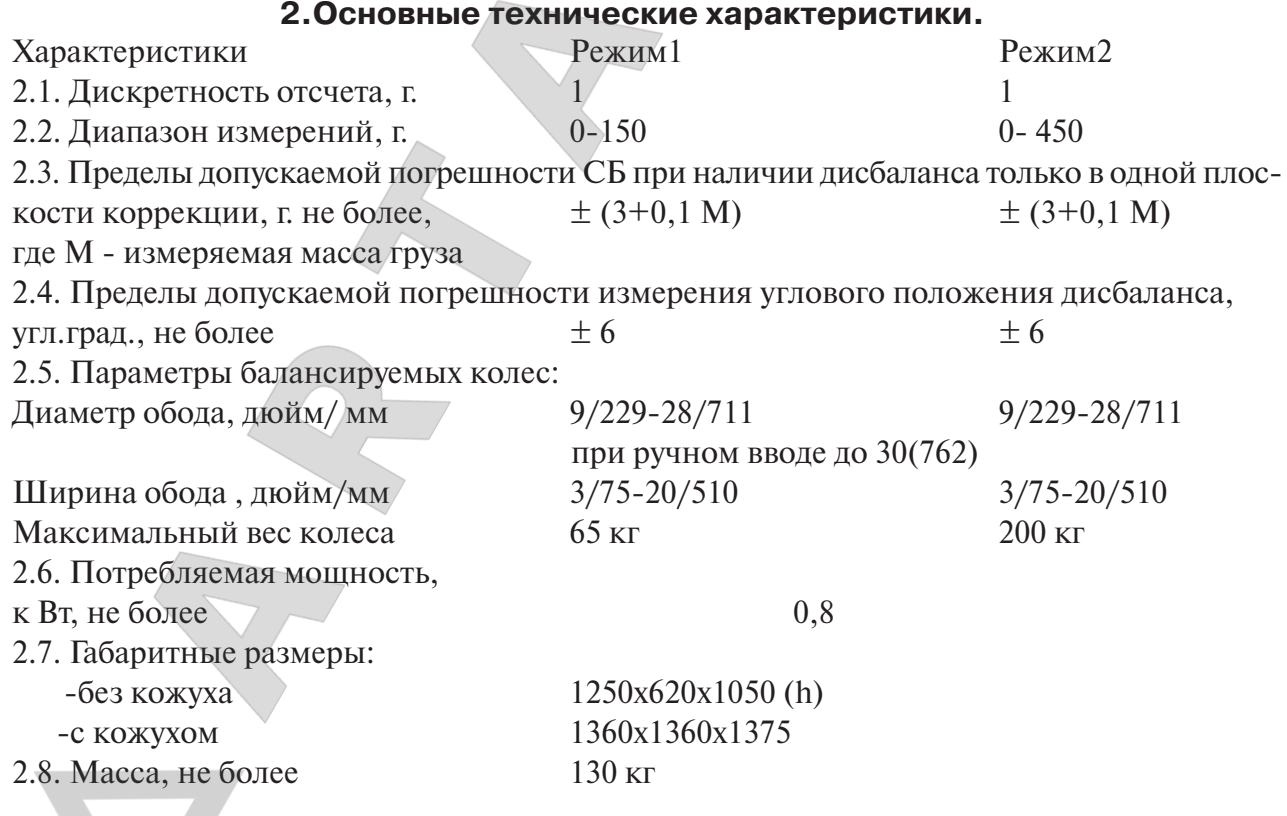

#### **3. Условия эксплуатации, транспортирования и хранения.**

- 3.1. Рабочие условия эксплуатации УХЛ 4.2 по ГОСТ 15150-69:
- температура окружающей среды:  $+10 +35$  °C,
- относительная влажность, не более 80% при 25 °С.
- 3.2 Условия хранения в соответствии с ГОСТ 15150-69, группа 2.

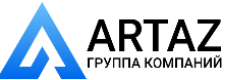

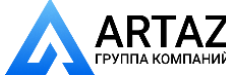

Температура окружающей среды: от -50 до +40 °С 3.3 Условия транспортирования в соответствии с ГОСТ 15150-69, группа 5. Температура окружающей среды: от -50 до  $+50^{\circ}$ С

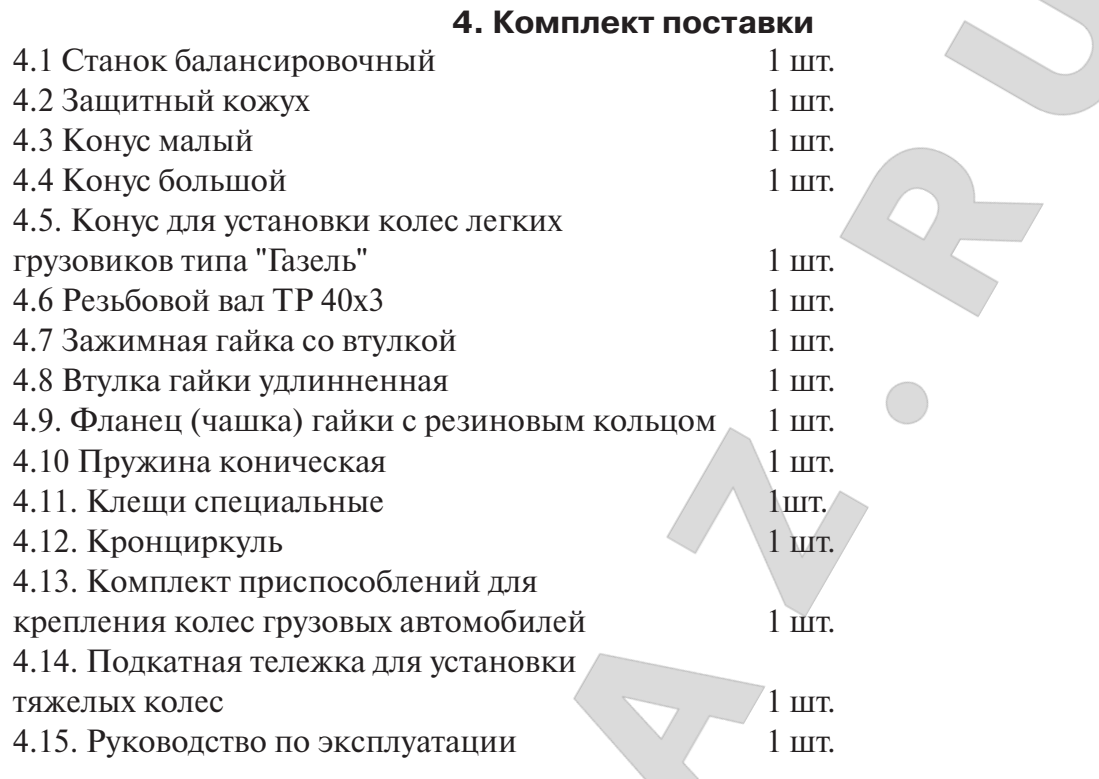

#### **5. Требования к установке СБ.**

5.1. После транспортирования или хранения при температуре ниже +5°С необходимо вы держать СБ в штатной таре при рабочей температуре не менее 4 часов.

5.2. СБ должна быть установлена на ровном бетонном полу так, чтобы все опоры СБ ка сались основания. Отклонение основания под СБ от плоскости горизонта должно быть не более 10мм на 1 метр. При установке СБ не допускается применение упругих элементов, резиновых прокладок и т.п. Уровень вибрации в месте установки СБ должен быть мини мальным. Не допускается наличие вибраций и резонансных частот в месте установки СБ в диапазоне 1-10Гц. СБ должен быть закреплен на основании с помощью анкерных болтов. Не допускается наличие вблизи СБ источников тепла, создающих местный перегрев отдельных частей СБ и источников электромагнитных полей. Все эти причины могут при вести к увеличению погрешности измерений.

5.3. Для обеспечения нормального подвоза и установки колес грузовых автомобилей на подкатной тележке, вокруг СБ должна быть обеспечена ровная площадка не менее 11,5 м с каждой стороны.

5.4. Во время транспортировки и монтажа СБ запрещается прикладывать усилия к шпин делю.

5.5. В питающей сети не должно быть больших высокочастотных импульсных и комму тационных помех, например, из-за работы находящихся на общей линии сварочных аппаратов и другого мощного оборудования.

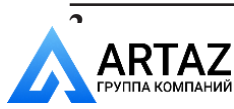

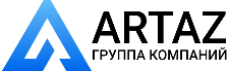

*Внимание:* Невыполнение требований разделов .3 и 5 может привести к сбоям в работе СБ, которые не входят в рамки гарантийных обязательств.

## **6. Требования безопасности.**

6.1. Корпус СБ должен быть заземлен.

6.2. Запрещается работа с открытым люком блока питания.

Внимание:При необходимости открыть люк блока питания, СБ должн быть отключен от сети и выдержан в обесточенном состоянии не менее 1520 мин.

6.3. Перед запуском СБ и до полной остановки колесо должно быть закрыто защитным кожухом.

6.4. Для экстренной остановки СБ необходимо нажать кнопку "СТОП"

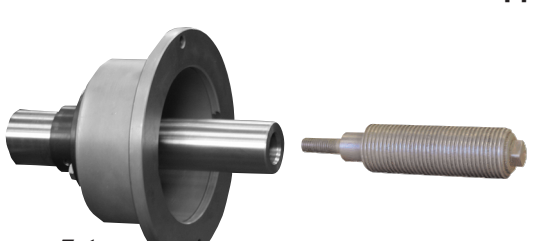

**7. Подготовка СБ к запуску.**

7.1. Для подключения СБ к электрической сети помещение должно быть оборудовано соответ ствующей трехполюсной электрической розеткой, к которой подключен провод заземления.

7.2. Для нормальной работы СБ напряжение пи тания должно быть в пределах 220±10%.

рис.7.1.

7.3. Установить на шпиндель СБ резьбовой вал. (см. рис 7.1) , очистив сопрягаемые поверхности чистой ветошью, смоченной бензином или уайт-спиритом. Резьбовой вал затянуть с моментом 35 Нм. Наличие загрязнений на сопрягаемых поверхностях шпинделя и резьбового вала может привести к недопустимо большим погрешностям измерений. Для обеспечения легкого демонтажа резьбового вала в случае его замены рекомендуется после очистки на его сопрягаемые поверхности нанести неболь

шое количество консистентной смазки.

7.4. Для обеспечения безопасности обслуживающего персонала перед включением СБ необходимо убедиться в правильности подключения кабеля питания и наличии защитно го заземления.

*Внимание:* Работа без защитного заземления категорически запрещена!

7.5. Установить защитный кожух, для чего закрепить кронштейн защитного кожуха на корпусе СБ.

#### **8. Описание лицевой панели.**

8.1. Общий вид лицевой панели показан на рис. 8.1.На рисунке обозначены:

1 индикаторы , показывающие массу корректирующего груза на внутренней плоско сти колеса.

2 и 3 - линейки светодиодов, показывающие места установки корректирующих грузов по внутренней и наружной сторонам колеса соответственно.

4 индикаторы, показывающие массу корректирующего груза на наружной плоскости колеса.

5 клавиатура

6 индикатор, показывающий, что включен режим балансировки колес грузовых авто мобилей

7 индикатор, показывающий, что включен режим балансировки колес легковых авто мобилей

8, 9, 10, 11 и 12 индикаторы, указывающие места установки корректирующих грузов на

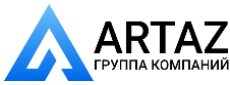

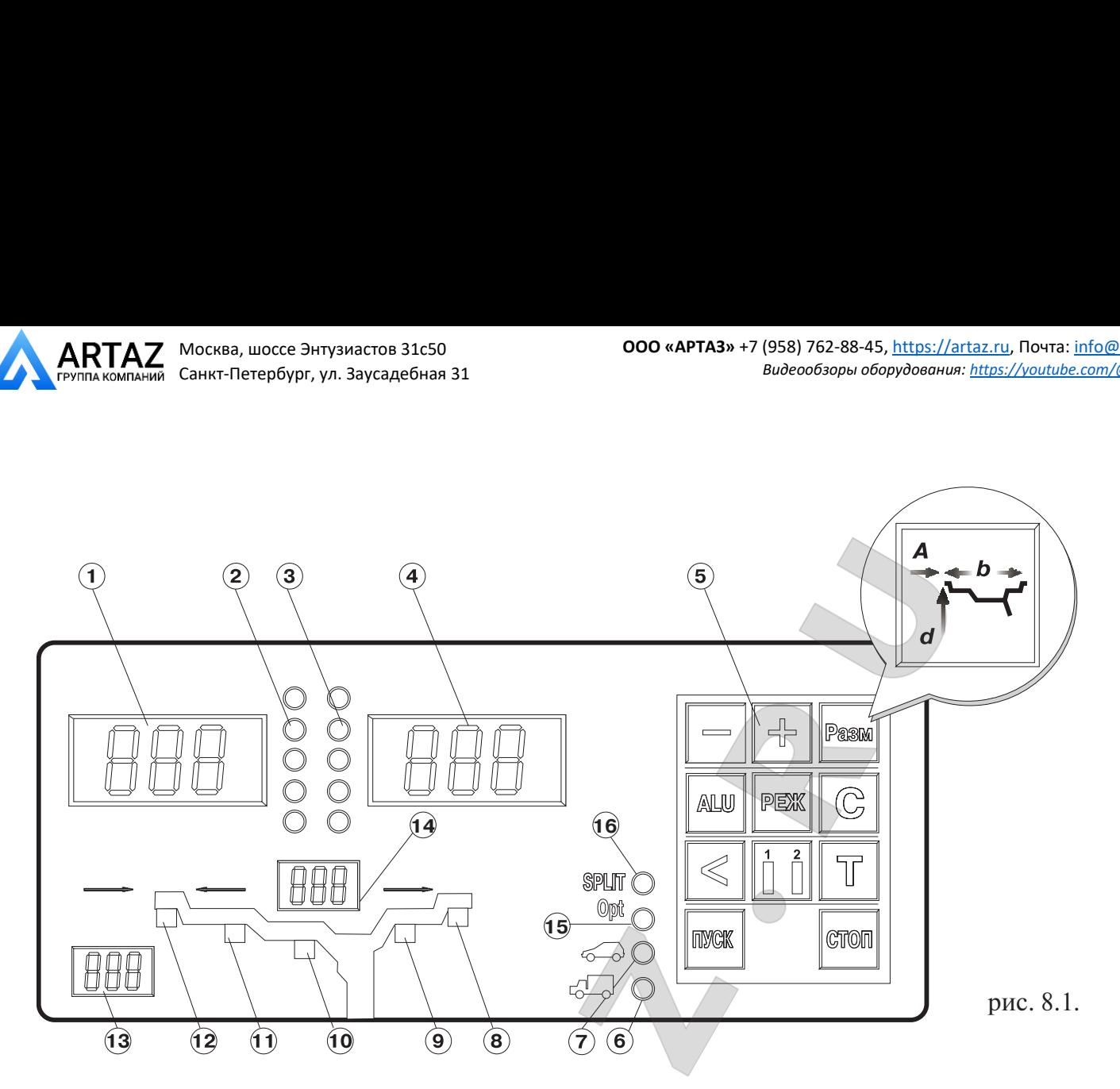

ободе. Выбранное место отмечается светящимся индикатором. Индикаторы 8 и 12 отмеча ют места, использующиеся при стандартной балансировке с помощью корректирующих грузов с пружинками. Индикаторы 9, 10 и 11 отмечают места установки липких грузиков при использовании различных схем ALU и статической балансировке.

13 - индикаторы, показывающие диаметр обода, в данный момент введенный в компьютер СБ.

14 - индикаторы, показывающие ширину обода, в данный момент введенную в компьютер СБ

15 индикатор, показывающий, что включен режим OPT

16 индикатор, показывающий, что включен режим SPLIT.

8.2. Описание клавиатуры.

8.2.1. Кнопки "-" и "+" - кнопки для ввода ширины обода, а также диаметра обода и дистанции от корпуса СБ до колеса при ручном вводе этих параметров. Кроме того, эти кноп ки используются для коррекции различных параметров, что отражено в соответствующих разделах настоящего руководства.

8.2.2. Кнопка "А, d, b" . При однократном нажатии переводит кнопки "-" и "+" в режим ввода диаметра обода, при двукратном нажатии переводит кнопки "-" и "+" в режим ввода дистанции до установленного на вал колеса.

Примечание: диаметр обода и дистанция вводятся в компьютер СБ автоматически при выдвижении штанги. Перевод кнопок "-" и "+" в режимы ввода диаметра и дистанции используется в случаях, когда их автоматический ввод затруднен и требуется ручной ввод. По сле ручного введения диаметра и (или) дистанции кнопки "-" и "+" автоматически возвращаются в режим ввода ширины обода.

8.2.3. Кнопка "ALU". Последовательное нажатие этой кнопки переключает программы: "стандартная", ALU1, ALU2, ALU3, ALU4, AUL5, St (статическая балансировка) и ALUP. Схема установки грузиков показывается загоранием соответствующих светодиодов 812.

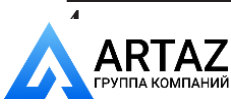

8.2.4. Кнопка "РЕЖ". Последовательное нажатие этой кнопки включает программы SPLIT (СПЛИТ) для установки корректирующих грузов за спицами обода ( невидимых снаружи) и Opt (ОПТ) для оптимального расположения покрышки относительно обода.

8.2.5. Кнопка "С" служит для включения различных режимов калибровки и настройки СБ.

8.2.6. Кнопка "<" для считывания неокругленного значения масс корректирующих гру зов.

8.2.7. Кнопка "12" для переключения установленных геометрических размеров колеса при пользовании СБ двумя операторами.

8.2.8. Кнопка "Т" короткое нажатие для включения тормозного устройства. Длинное на жатие переключает режимы балансировки колес легковых или грузовых автомобилей. Кро ме того , кнопка "Т" используется для переключения различных режимов настройки СБ.

8.2.9. Кнопка "Пуск". Запуск СБ осуществляется двойным нажатием кнопки.

8.2.10. Кнопка "Стоп" для экстренной остановки СБ.

8.2.11. Кнопка "Прив". Последовательное нажатие этой кнопки включает режим автома тического приведения колеса в позицию установки корректирующего груза по одной или по другой плоскости.

## **9. Установка колеса на шпиндель МБ.**

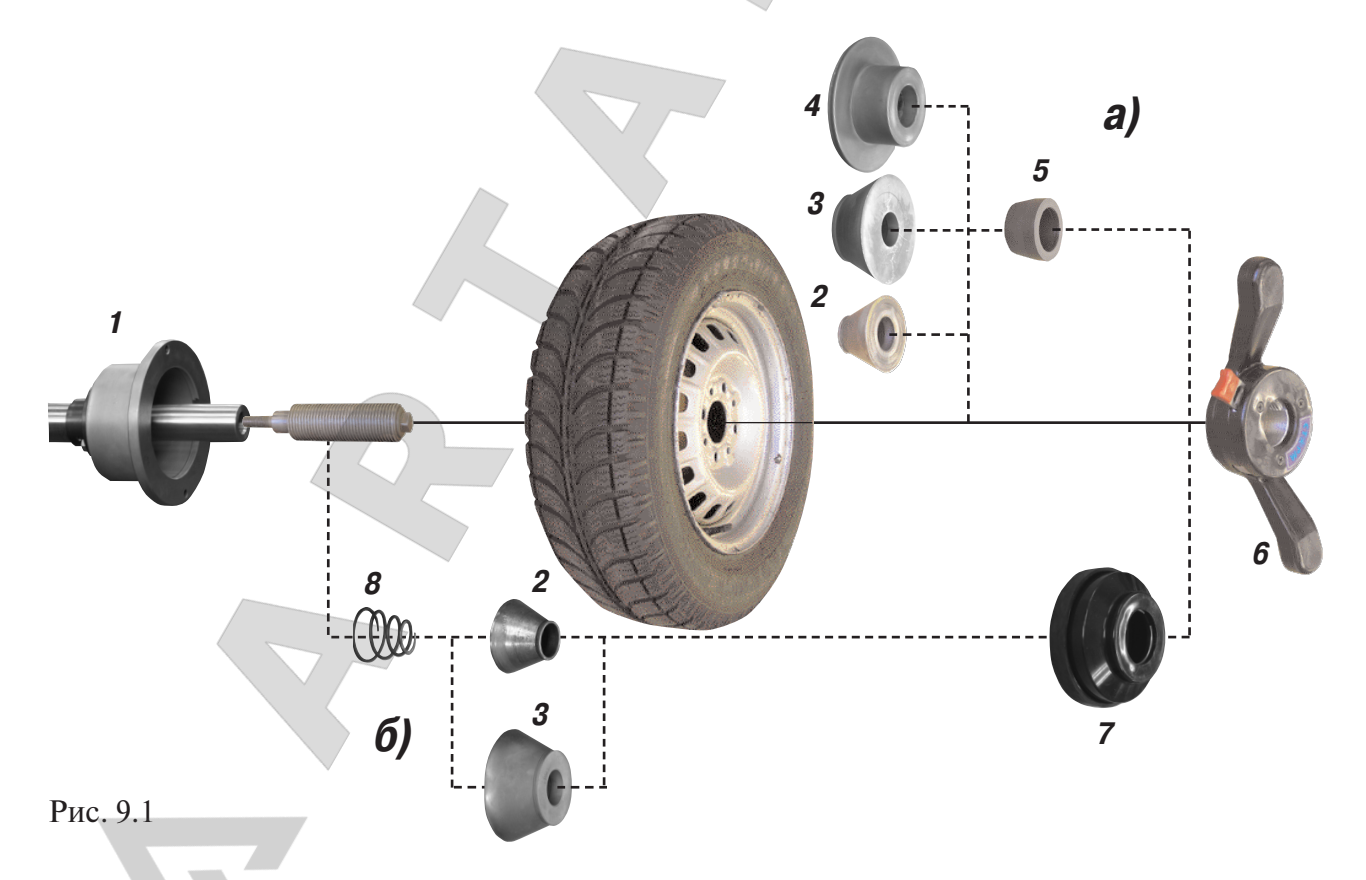

9.1. Перед установкой балансируемое колесо должно быть очищено от грязи.

9.2. Колеса легковых автомобилей и легких грузовиков типа "Газель" закрепляются на ва лу СБ за центральное отверстие обода с помощью конусов и гайки. В зависимости от кон фигурации обода конус может быть установлен как с внешней стороны обода (вариант "а"), так и с внутренней (вариант "б") (см.рис. 9.1)

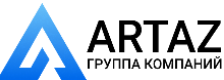

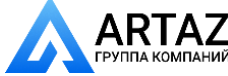

На рисунке обозначены:

1 - рабочая часть вала СБ

2, 3, 4 конус малый, конус большой и конус для колес автомобиля типа "Газель" соответ ственно. Нужный конус выбирается в зависимости от диаметра центрального отверстия обода.

5 втулка гайки

6 зажимная гайка

7 фланец (чашка) гайки с резиновым кольцом

8 - коническая пружина

При установке конусов с внутренней стороны обода сначала на вал должна быть устано влена коническая пружина 8, создающая усилие центровки, а на гайке 6 втулка 5 должна быть заменена на фланец 7.

Точность балансировки колес в значительной степени определяется точностью их цен тровки на валу CБ. Поэтому тщательно производите закрепление колеса на валу CБ, следя за тем, чтобы торцевая поверхность обода была чистой и плотно прилегала к фланцу вала. Конуса и вал СБ должны быть чистыми и не иметь забоин.

*Внимание:* Не следует затягивать гайку при неподвижном колесе,т.к. колесо под действи ем своего веса выбирает в одну сторону зазор в посадке конус-вал, кроме того конус, входя в отверстие обода колеса, прижимает обод к опорной поверхности фланца (чашки) вала и центрирует колесо относительно вала.При этом возникающие силы трения препядствуют правильной центровке колеса.

Поэтому, для правильной центровки колеса следует:

1.подведя гайку к конусу, слегка подтянуть её,

2. затем крутнуть колесо на 0,51 оборот и подтянуть гайку,

3.ещё раз провернуть колесо на 0,51 оборот и окончательно затянуть гайку,

Затяжку гайки производите постепенно, поворачивая ее на небольшой угол, одновремен но поворачивая вал с колесом с тем, чтобы усреднить действие сил, вызывающих отклоне ние колеса от правильного положения относительно вала CБ.

Рабочую часть вала CБ, фланец, комплект конусов и гайку содержите в чистоте, своевре менно протирайте их ветошью смоченной минеральным маслом для очистки и создания на их поверхности пленки масла. Оберегайте их от ударов могущих привести к деформации и появлению забоин, нарушающих центровку колеса на валу CБ.

9.3. Колеса грузовых автомобилей устанавливаются с помощью пальцевых адаптеров, за жимающих колесо за крепежные отверстия.

Для установки тяжелых колес используйте подкатную тележку с подъемником. Колесо установите на тележку и закрепите его с помощью шнура, расположенного в её верхней ча сти. Крючок шнура зацепите за край обода колеса, затем отпустите зажимной винт, натя ните шнур и закрепите его зажимным винтом. Для колес с наружным диаметром менее 850 мм установите на клыки тележки подставку.

Пальцевый адаптер состоит из нажимного диска и двух сменных опорных дисков (Рис. 9.2.).

Нажимной диск имеет отверстия, в которые устанавливают 3, 4 или 5 пальцев для уста новки колес с ободами, имеющими 6, 8 и 10 крепежных отверстий. Варианты расположе ния пальцев по количеству и радиусу установки отмечены цифрами 1 - 8.

Опорные диски имеют фигурные выборки для свободного прохода концов пальцев на

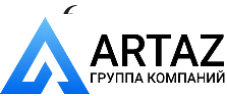

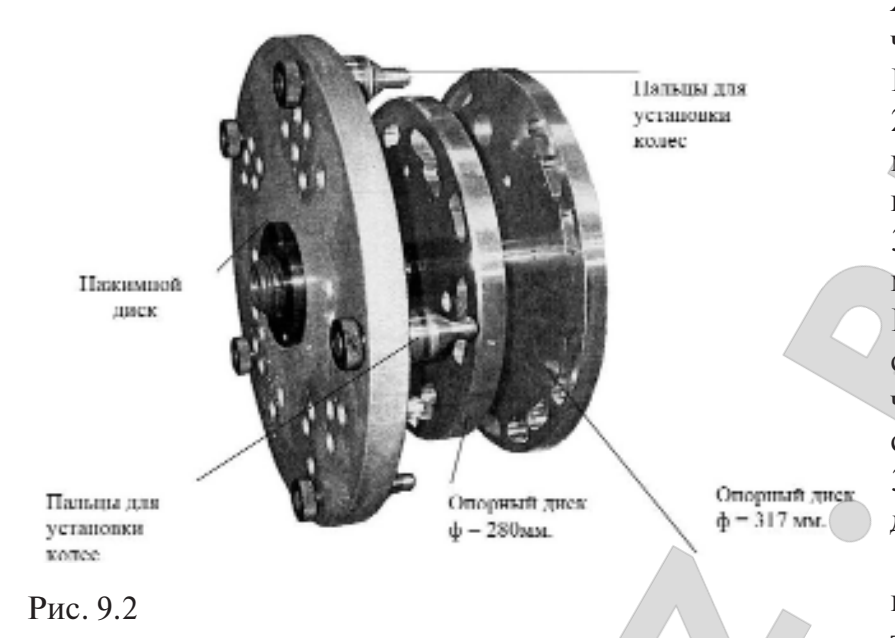

жимного диска, проходящих через отверстия обода колеса. На опорном диске диаметром 280 мм имеются выборки, от меченные цифрами 1, 2, 6 и 7, на опорном диске диаметром 317 мм имеются выборки, от меченные цифрами 3, 5 и 8. При установке пальцев в отвер стия нажимного диска, отме ченные цифрой 4 использует ся опорный диск диаметром 317 мм, а концы пальцев выхо дят за край опорного диска.

Перед установкой колеса подготовьте пальцевый адап тер, для чего измерьте линей

кой расстояние между центрами соседних крепежных отверстий обода колеса. Далее поль зуясь таблицей, определите номер отверстия для установки пальцев в адаптер.

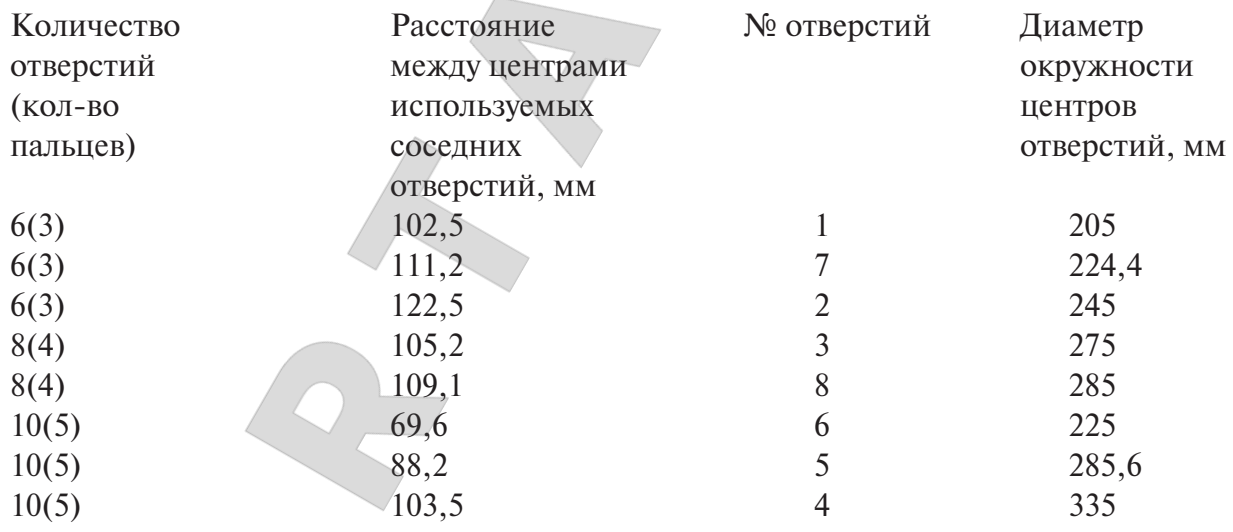

Установите 3, 4 или 5 пальцев, в зависимости от количества крепежных отверстий обо да: 6, 8 или 10, в отверстия нажимного диска, отмеченные соответствующим номером. Выберите опорный диск, на котором имеются выборки, отмеченные тем же номером. Уста новите опорный диск на вал СБ до упора во фланец вала. Подведите колесо, установлен ное на тележке до упора обода в опорный диск, предварительно выставив подъемник те лежки так, чтобы вал СБ располагался примерно по оси центрального отверстия обода. Оде ньте на вал нажимной диск и введите его пальцы в крепежные отверстия обода. Закрепите колесо, слегка прижав нажимной диск зажимной гайкой. Опустите немного клыки тележ ки и откатите ее. Медленно вращая колесо постепенно подтягивайте гайку так, чтобы к мо менту окончательной затяжки гайки колесо сделало как минимум 2 оборота. Последнее об стоятельство чрезвычайно важно для точной центровки тяжелого колеса на валу СБ.

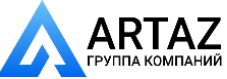

 $\rightarrow$ 

#### **10. Ввод геометрических параметров колеса.**

10.1. Для правильного вычисления масс корректирующих грузов на внутренней и вне шней сторонах колеса необходимо точно задать его геометрические параметры: диаметр и ширину обода( параметры d и b), а также дистанцию от корпуса до внутренней стороны обо да (параметр А).

При включении питания СБ автоматически устанавливаются исходные параметры "d" и "b", записанные в памяти компьютера , которые отображаются на индикаторах 13 и 14 (рис.8.1.) соответственно.

Исходные параметры "d" и "b" по желанию потребителя могут быть изменены, о чем бу дет сказано ниже. Параметр А после выключения СБ обнуляется, а после включения и уста новки колеса требуется его введение.

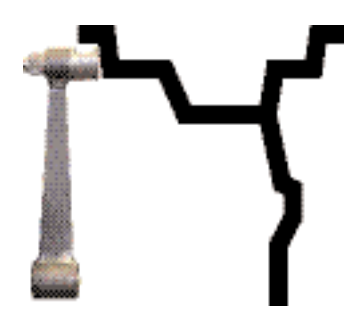

Рис. 10.1

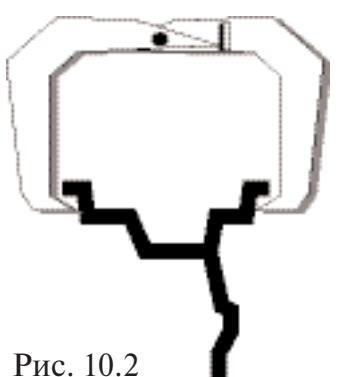

10.2. Данная модель СБ снабжена устройством, позволяющим автоматически вводить диаметр "d" колеса и дистанцию "А".Для этого необходимо, взяв за рукоятку, вытянуть из корпуса СБ штангу ввода параметров, подвести палец на конце рукоятки к месту установки корректирующих грузов на внутренней сторо не обода (см. рис. 10.1) и удерживать штангу в этом положении до появления звукового сигнала, после чего возвратить штангу в исходное положение.

При выдвижении штанги на индикаторах 1 (рис. 8.1) отобра жается символ "А", а на индикаторах 4 значение параметра "А". Значение параметра "d" отображается на индикаторах 13. После возвращения штанги в исходное состояние на индикаторах 1 и 4 некоторое время сохраняется значение параметра А, затем пока зания на них возвращаются к отображению текущих значений масс корректирующих грузов. На индикаторах 13 сохраняется вновь установленное значение параметра "d".

10.3. Ширина обода обычно отмечена на его маркировке. При отсутствии маркировки или невозможности ее прочтения шири ну следует измерить специальным инструментом - кронциркулем (см. рис. 10.2)

Ширина обода отображается на индикаторах 14 (рис.8.1). Если считанная с обода или измеренная ширина отличается от показаний на индикаторах 14, то кнопками "-" и "+" установить на индикаторах 14 требуемое значение ширины.

10.4. В случае, когда по каким-либо причинам автоматический ввод параметров "А" или "d" затруднен, предусмотрена возможность их ручного введения.

Для ручного ввода диаметра обода нажать однократно кнопку "А, d, b", после чего кноп ки "-" и "+" переводятся в режим ввода диаметра. Нажимая кнопки "-" и "+" установить требуемое значение диаметра. Через 2-3 сек после установки диаметра кнопки "-" и "+" возвращаются в режим ввода ширины.

Для ввода дистанции необходимо измерить линейкой расстояние Ал, на которое выдви нулась штанга при выполнении п. 10.2 и вычислить величину дистанции, которую нужно ввести в компьютер СБ по формуле:  $A=(A\pi:25,4)-6,2$ 

Дважды нажать кнопку "А, d, b", после чего на индикаторах 1 (рис.8.1) загорается сим вол "А", а на индикаторах 4 исходная величина дистанции. Нажимая кнопки "-" и "+" установить на индикаторах 4 требуемую величину дистанции. Через 2-3 сек после установки ди-

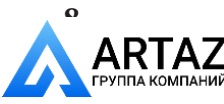

станции показания на индикаторах 1 и 4 возвращаются к отображению текущего дебалан са, а кнопки "-" и "+" возвращаются в режим ввода ширины обода.

10.5. Следует иметь в виду, что ошибки введения параметров А и b приводят к ошибке раз деления станком суммарной величины дебаланса на дебаланс по внутренней и внешней сторонам колеса. В этом случае установка корректирующих грузов на одной стороне будет изменять величину дебаланса на другой, причем проекция величины дебаланса с одной сто роны на другую будет вызывать и ошибку определения места дебаланса.

Взаимное влияние плоскостей корреции будет тем больше, чем больше дебаланс коле са. Указанные ошибки разделения приводят к тому, что после проведения первого цикла балансировки колеса могут наблюдаться остаточные значения несбалансированности, устра няемые в последующих циклах.

Учитывая сказанное, следует внимательно производить определение и ввод параметров А и b. При этом параметр А определяется до линии положения центра масс грузов на вну тренней плоскости, а параметр b от линии положения центра масс грузов на внутренней плоскости до линии положения центра масс грузов на наружной плоскости.

10.6. Допустимая погрешность устройства автоматического ввода диаметра составляет 1 дюйм. Поэтому после автоматического ввода диаметра (п. 10.2.) проконтролируйте введен ную величину в окне 13 и в случае необходимости откорректируйте ее по п. 10.4.

Следует иметь ввиду,что ошибка введения диаметра обода приводит лишь к относитель ной ошибке определения величины корректирующих грузов,которая тем меньше,чем боль ше диаметр обода.Так при диаметре обода 13 дюймов ошибка введения диаметра обода в 1 дюйм приводит к ошибке определения корректирующих грузов 7,5%,или при определении велечины корректирующего груза 50 грамм ошибка составит 3,75 грамма.А при диаметре обода 20 дюймов ошибка составит 5% или 2,5 грамма.

# **11. Режим ALU, St, ALU-Р**

11.1. При балансировке колес с ободами из легких сплавов обычно применяются само клеющиеся корректирующие грузы, устанавливаемые в места, отличные от принятых при стандартной балансировке грузиками с пружинками. В этих случаях используются про граммы ALU1ALU5. Эти программы позволяют получить правильные результаты измере ния масс корректирующих грузов для нестандартных мест их установки, хотя геометриче ские параметры колеса вводятся как при стандартной балансировке (п.10).

11.2. Переключение схем ALU1ALU5 осуществляется последовательным нажатием кноп ки "ALU" при этом схема установки грузов отображается загоранием соответствующих ин дикаторов 8-12 (рис.8.1), кроме того, на индикаторах 1 отображаются символы ALU, а на индикаторах 4 номер 1-5. Через 2-3 сек. после установки требуемой программы ALU индикаторы 1-4 переходят в режим отображения дебаланса.

11.3. В некоторых случаях особенно при балансировке узких колес требуется статическая балансировка. Режим статической балансировки включается нажатием кнопки ALU после установки программы ALU5. При этом загорается индикатор10, а на индикаторах 1 отобра жаются символы "St". В режиме статической балансировки необходимо установить только параметр "d", остальные параметры не важны.

11.4. Режим ALU-P

11.4.1. Из-за большой разницы в форме ободов из легких сплавов могут быть существенные отличия фактических геометрических параметров мест установки грузов от усреднен ных , заложенных в программы ALU. Вследствие этого, как и при ошибках введения гео

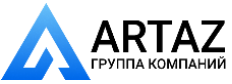

**9**

Москва, шоссе Энтузиастов 31с50 Санкт-Петербург, ул. Заусадебная 31

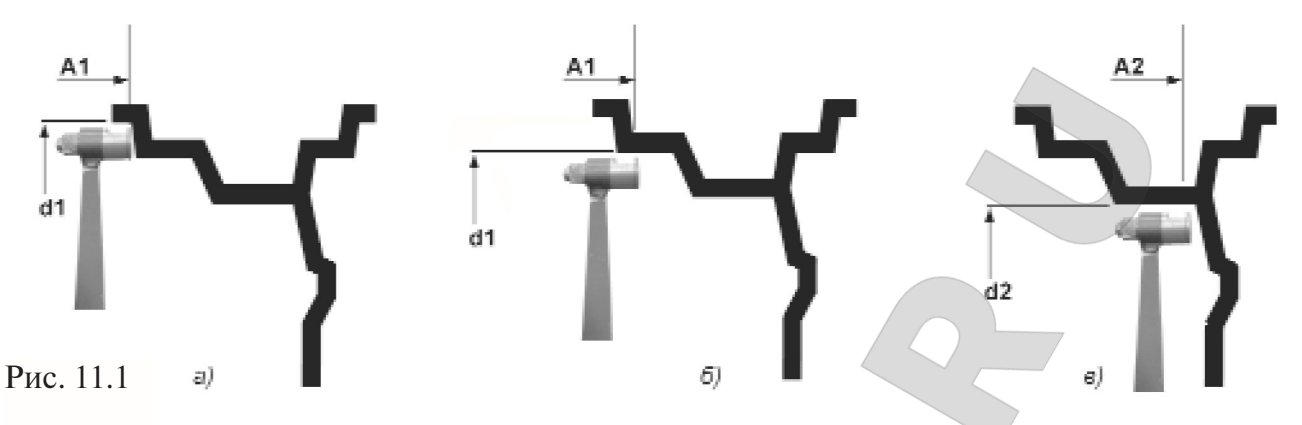

метрических параметров, описанных в п.10.5. появляются ошибки измерения масс коррек тирующих грузов и мест их установки.

Для устранения этого явления предусмотрена программа ALUP. Эта программа позво ляет измерить и ввести точные значения дистанции и диаметра установки корректирующих грузов для обеих плоскостей коррекции колеса с помощью автоматического устройства вво да геометрических параметров (см.п.10.2.). Эта программа может быть использована толь ко, когда обе плоскости коррекции находятся внутри колеса за спицами, при этом вводят ся два набора параметров A1 и d1 для левой (внутренней) плоскости коррекции и A2 и d2 для правой (внешней) плоскости коррекции рис.11.1.

11.4.2 Программа ALU-P включается нажатием кнопки ALU после программы St. При этом загораются светодиоды 10,11 и 12.

Кроме того, на индикаторах 1, отображается символы ALU ,а на индикаторах 4 символ Р. Через 2-3 сек. после установки программы ALU-P, индикаторы 1и 4 переходят в режим отображения дебаланса.

Для ввода первого набора параметров А1 и d1 вытянуть из корпуса штангу ввода параме тров и подвести ее к месту установки груза на внутренней плоскости, как показано на рис.11.1а или 11.1б, в зависимости от того, какой груз предполагается к установке на вну тренней плоскости: на пружинке или самоклеющийся. При этом на индикаторах 1 ото бражается символ А1, на индикаторах 4 текущее значение дистанции, на индикаторах 13 текущее значение диаметра d1, а на индикаторах 14 отображаются "- - -", а светодиод 12 мигает. После звукового сигнала вернуть штангу в исходное состояние, после чего светодиод 12 перестает мигать.

Для введения второго набора параметров "А2" и "d2"вновь выдвинуть штангу и подвести ее к месту установки груза на правой (внешней) плоскости, как показано на рис.11.1в . При этом светодиод 10 начинает мигать, на индикаторах 1 отображается символ А2, на инди каторах 4 значение параметров А2, на индикаторах 13 значение параметров d2, а на инди каторах 14 значение разницы параметров (А2А1) условная ширина. Причем, пока в про цессе выдвижения штанги, А2 будет меньше А1 на индикаторах 14 выводятся символы " ". Как только А2 будет превышать А1 на 1,5 дюйма и более, на индикаторах 14 будет ото бражаться значение (А2А1). После звукового сигнала вернуть штангу в исходное состоя ние, после чего светодиод 10 перестает мигать и СБ готов к проведению измерений в про грамме ALU-P. Если до установки программы ALU-P и введения параметров A1,d1 и A2,d2 было произведено измерение дебаланса, то после их установки результаты измерения бу дут пересчитаны автоматически и новый запуск производить не нужно.

Поскольку, в программе ALU-P заданы параметры реальных плоскостей коррекции, вы-

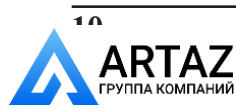

числение масс корректирующих грузов и их положения производится с минимальной по грешностью, что ускоряет процесс балансировки.

Выход из программ ALU последовательным нажатием кнопки ALU до загорания свето диодов 8 и 12.

#### **12. Балансировка колеса.**

12.1. При включении тумблера питания СБ на индикаторах 1 высвечивается трехзначное число - номер версии программного обеспечения. Через 2-3 сек на индикаторах 1 и 4 должны загореться нули, на индикаторах 13-исходное значение диаметра обода, на индикаторах 14-исходное значение ширины обода, кроме того должны загореться светодиоды 8 и 12,что свидетельтвует о включении режима стандартной балансировки с установкой грузи ков на пружинках.На линейках 2и3(рис.8.1)должны загореться центральные светодиоды.

12.2 СБ имеет два режима работы: режим 1 - балансировки колес легковых автомобилей и легких грузовиков, весом до 65 кг и режим 2 - для балансировки колес весом до 200 кг. Переключение режимов осуществляется длительным нажатием кнопки "Т". При включении режима 2 загорается индикатор 6. При включении режима 1 загорается индикатор 7..

При включении СБ программа измерения дебаланса настраивается таким образом, что в режиме 1 дебаланс менее 8 г на любой плоскости коррекции не показывается, в этом случае на индикаторах 1 и 4 высвечиваются нули. Минимальный дебаланс, отображающий ся на индикаторах 1 и 4 равен 8 г. Дебаланс, превышающий 8 г, округляется до величины, кратной 5. Т.е. дебаланс 9, 10, 11 и 12 отображается цифрой 10, Дебаланс 13, 14, 15, 16 и 17 цифрой 15 и т.д. Для получения неокругленного значения дебаланса или дебаланса в пре делах 8 г, необходимо нажать кнопку "<". Значение минимального дебаланса, отобража емого на индикаторах 1 и 4 можно изменять в пределах от 0 до 15.

В режиме 2 значение минимального дебаланса можно изменять в пределах от 0 до 100,а округление измеренных значений дебаланса осуществляется до величин, кратных 25 г.

*Внимание!* Не допускается балансировка колес, весом более 65 кг в режиме 1. Програм мное обеспечение данного станка имеет функцию автоматического распознавания типа ко леса (легковое или грузовое) и автоматическое включение соответствующего режима. Функ ция имеет ступенчатую регулировку чувствительности и может быть отключена устанокой соопветствующего параметра (см. раздел "Установка рабочих параметров").

12.3.Значение минимального дебаланса, который показывается на индикаторах 1

и 4,а также режим 1 или 2,которые устанавливаются после включения СБ, по желанию потребителя могут быть изменены. Процедура их изменения описана ниже в разделе 17 "Установка рабочих параметров".

12.4. Измерение дебаланса.

Измерение дебаланса производится в следующей последовательности.

12.4.1. Включите питание СБ.

12.4.2. Подготовьте колесо для установки на СБ, для чего:

очистите колесо от грязи,

 удалите с колеса ранее установленные грузы,а также крупные камешки и другие ино родные предметы из протектора.

12.4.3. Установите на вал СБ балансируемое колесо в соответствии с разделом 9.

12.4.4. Установите геометрические параметры колеса в соответствии с разделом 10.

12.4.5. Если необходимо, выберите программу балансировки в соответствии с разделом 11

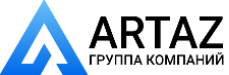

**11**

2.4.6. Опустите защитный кожух.

12.4.7. Запустите СБ, для чего дважды кратковременно нажмите кнопку "ПУСК". После окончания цикла измерения автоматически включится тормозное устройство и вал СБ оста новится. На индикаторах 1 и 4 появятся значения масс корректирующих грузов в граммах, а на линейках 2 и 3 загораются по одному светодиоду в произвольных местах.

12.4.8. Если после запуска СБ Вы обнаружите, что неправильно введены геометриче ские параметры или неправильно выбрана программа балансировки (ALU, St), установи те их правильно, при этом результаты измерения будут автоматически пересчитаны без про ведения нового запуска СБ.

12.5. Установка корректирующих грузов.

12.5.1. Данный станок снабжен программой автоматического точного приведения коле са в положение установки корректирующих грузов. Колесо приводится таким образом, что корректирующий груз устанавливается сверху на вертикали, проходящей через центр ва ла СБ (положение на 12 часов). Программа может быть настроена так, чтобы после цикла измерения колесо приводилось либо по плоскости, где дебаланс максимален, либо по ле вой (внутренней) плоскости, либо по правой (наружной) плоскости. Настройка осущест вляется установкой параметра Р19 (см. п. 17.9.). Смена плоскостей коррекции осуществля ется нажатием кнопки "Прив".

Поднимите защитный кожух. Плоскость коррекции, на которую в данный момент надо установить корректирующий груз отмечается загоранием всех светодиодов на линейках 2 или 3 зеленым цветом.

12.5.2. Подберите корректирующий груз, масса которого равна показанию индикаторов дебаланса в плоскости, в которой горит зеленым цветом линейка светодиодов, и устано вите его на эту плоскость на "12 часов".

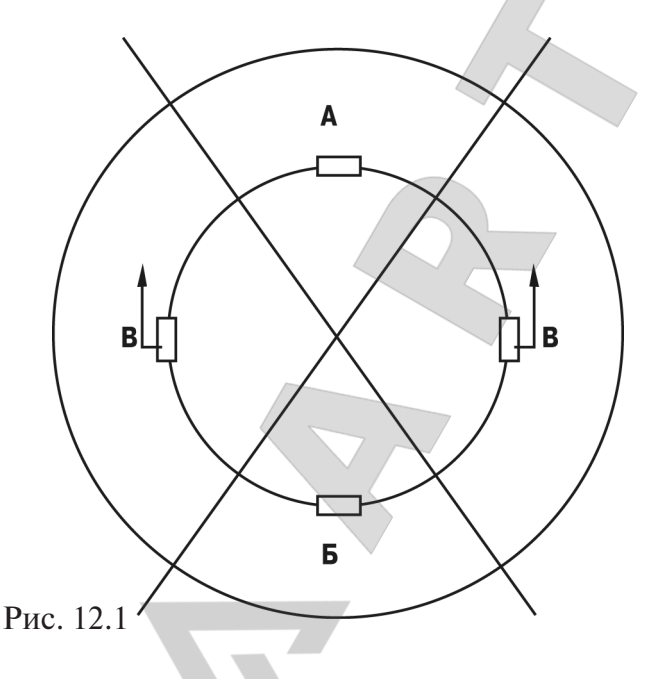

12.5.3. Нажмите кнопку "Прив". Ана логично установите корректирующий груз, масса которого равна показанию на индикаторах другой плоскости на "12 ча сов".

12.5.4. Для проверки результатов ба лансировки снова запустите СБ. Если ко лесо отбалансировано правильно, на ин дикаторах 1 и 4 (рис.8.1.) отображаются "0".

Если на индикаторах 1 и (или ) 4 вы светились показания не равные " 0", это означает, что масса корректирующего груза подобрана не точно или груз уста новлен с ошибкой по углу. В этом случае повторно произведите балансировку, при этом следует учитывать положение пер

воначально установленного груза в соответствии с диаграммой (рис.12.1).

Если после поворота колеса так, чтобы на линейке 2 или 3 (рис.8.1) все светодиоды за горелись зеленым цветом, первоначально установленный груз находится в зоне А, вместо него следует поставить более тяжелый груз. Если в зоне Б, вместо него следует установить более легкий груз. Если груз находится в одной из зон В, его следует сместить в направле

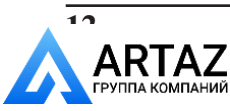

нии, указанном стрелками.

После этого снова запустите СБ и проверьте правильность балансировки. По оконча нии балансировки снимите колесо с вала СБ.

12.5.5. Конструкция СБ рассчитана на установку корректирующих грузов непосредствен но на валу машины, однако, для продления срока службы СБ, избегайте приложения слиш ком больших ударных нагрузок при установке грузов. Рекомендуется окончательное зако лачивание корректирующих грузов производить после снятия колеса с вала СБ.

12.5.6. При дебалансе более 100г. по обеим сторонам колеса в режиме 1 и более 400 г в ре жиме 2 возможно насыщение измерительного тракта СБ и появление дополнительных оши бок. Поэтому при показаниях более указанных величин по любой из плоскостей, рекомен дуется сначала компенсировать большой дебаланс грузом, составляющим  $70\text{-}80\%$  от показаний СБ, и затем в следующем цикле приступить к окончательной балансировке колеса.

12.6. Иногда после проворота отбалансированного колеса относительно вала или при установке на СБ ранее отбалансированного колеса при измерении его дебаланса оказыва ется, что он не равен "0". Это обусловлено не погрешностью показаний СБ, а вследствие то го, что распределение масс колеса относительно оси его вращения в предыдущем и новом измерениях не совпадают, т. е. во время этих двух установок колесо занимало разные по ложения относительно вала СБ.Для минимизации этого явления закрепление колеса на ва лу СБ следует производить соблюдая требования п.п.9.2 и 9.3. Погрешности установки ко леса могут быть обусловлены также наличием грязи и посторонних частиц на опорных по верхностях фланца вала и обода колеса, овальностью и другими дефектами центрального отверстия обода, износом и наличием дефектов на рабочих поверхностях вала и конусов, повышенным радиальным и торцевым биением опрных поверхностей фланца и вала вслед ствие деформации из-за приложения черезмерных нагрузок.

Следует иметь в виду, что разница измеренных значений дебаланса при смене положе ния колеса относительно вала, обусловленная перечисленными причинами, примерно в 2 раза больше фактической величины остаточного дебаланса, т.к. часть дебаланса, обусло вленная неточностью установки колеса, скомпенсированная до смены положения колеса, складывается с дебалансом из-за указанных дефектов после смены положения.

Таким образом,в режиме 1 небольшие расхождения показаний до 15 г. , а при тяжелых ко лесах до 20 г., следует считать вполне допустимыми.В режиме 2 допустимы расхождения по казаний 50-60г.

Если после балансировки и установки колеса обратно на автомобиль при езде ощущает ся вибрация на рулевом колесе, то причина, может быть связана с дебалансом тормозных дисков и барабанов и других деталей вращающихся вместе с колесом. Или очень часто в слишком больших допусках и износе ступицы, центрального отверстия и крепежных отвер стий обода. Причиной появления вибраций могут быть дефекты обода и шины (восьмер ка, овальность), наличие люфтов в подвеске и рулевом механизме.

Остаточный дебаланс, возникающий после установки колеса на автомобиль может быть устранен с помощью финишных балансировочных машин, позволяющих скомпенсировать остаточный дебаланс всех вращающихся частей непосредственно на оси автомобиля.

#### **14. Программа СПЛИТ (Split)**

14.1. Программа Split используется при балансировке колес с высококачественными обо дами из легких сплавов с целью сохранения внешнего вида колеса за счет установки неви димых снаружи корректирующих грузов за спицами обода.

Программа Split может быть использована только для тех схем установки грузов, когда

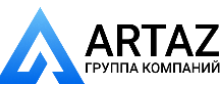

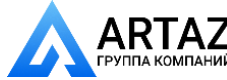

Москва, шоссе Энтузиастов 31с50 Санкт-Петербург, ул. Заусадебная 31

внешняя плоскость коррекции дебаланса расположена за спицами, т.е. для ALU2 ,ALU3 и ALU-P. Программа позволяет так разбить величину корректирующего груза на две части, чтобы обе эти части оказались за спицами.

14.2. Для работы в программе Split установите на вал СБ балансируемое колесо и задай те его геометрические параметры (см.раздел 10).

14.3. Для входа в программу Split нажмите кнопку РЕЖ., после чего загорается светодиод 16 (рис.8.1) и на индикаторах 1 загораются символы "SPп", означающие, что необходимо ввести число спиц обода колеса, подлежащего балансировке. При этом на индикаторах 4 загорается цифра 5. Если число спиц колеса отличается от 5, кнопками "-" и "+" установить на индикаторах 4 фактическое число спиц колеса.

14.4. Запустите СБ. После остановки вала установите любую спицу обода колеса верти кально вверх (на 12 часов) и нажмите кнопку С. После чего, на индикаторе 1 и линейке 2 (рис.8.1) будут указаны величина и место установки корректирующего груза на внутренней плоскости.

Показания на индикаторах 4 и линейке 3 будут разбиты на две составляющих корректи рующего груза, устанавливаемых за двумя соседними спицами. Для установки первой со ставляющей нажмите конпку "Прив" и дождитесь загорания всех светодиодов линейки 3 зеленым цветом. Установите корректирующий груз равный показаниям на индикаторах 4 в верхней точке обода за спицами на вертикали, проходящей через центр вала (на 12 часов).

Для установки второй составляющей нажмите конпку "Прив" и дождитесь повторного за горания всех светодиодов на линейке 3 зеленым цветом. В этот момент показания на инди каторах 4 должны измениться. Установите корректирующий груз, равный показаниям на индикаторах 4 в верхней точке обода колеса за спицами на вертикали, проходящей через центр вала. Оба установленных груза должны оказаться за двумя соседними спицами.

14.5. Запустите СБ для проверки результатов балансировки и, в случае ненулевых пока заний, произведите необходимую коррекцию.

14.6. Если до входа в программу Split уже был произведен запуск для измерения деба ланса колеса и Вы решили устанавливать корректирующие грузы по программе Split, вы берите одну из схем установки грузов ALU2 или ALU3. Войдите в программу Split нажав кнопку "РЕЖ", установите число спиц колеса аналогично п. 14.3., установите одну из спиц обода колеса вертикально вверх и нажмите кнопку "С". Результаты ранее произведенного запуска будут пересчитаны с учетом программы Split.

При дальнейшей балансировке однотипных колес в программе Split после запуска СБ с каждым новым колесом необходимо установить любую спицу обода колеса вертикально вверх и нажать кнопку "С". Далее установить грузы в соответствии с п. 14.4.

Выход из программы Split осуществляется нажатием кнопки СТОП.

#### **15. Программа ОПТ (Opt).**

15.1 Программа Opt обеспечивает оптимальное расположение шины на ободе с точки зрения минимума статического дебаланса колеса. При этом уменьшается вес и количе ство корректирующих грузов, требующихся для балансировки колеса, и существенно уме ньшается остаточная эксцентричность колеса. Программу Opt рекомендуется использо вать, если статический дебаланс колеса превышает 30г.

15.2. Для входа в программу Opt нажмите кнопку РЕЖ два раза, после чего загорается светодиод 15, рис.8.1., а на индикаторах 1 загораются символы Opt.

Установите на вал СБ балансируемое колесо, введите его геометрические параметры.

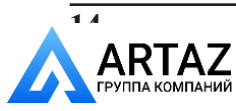

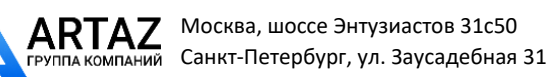

15.3. Запустите СБ. После остановки СБ на индикаторах 1 будет символ вращения, а на индикаторах 4 180. Заметьте положение обода колеса относительно вала СБ, сделав соот ветствующие метки. Это нужно для того, чтобы в следующем цикле измерения при вы полнении программы Opt обод был установлен на вал в том же положении.

15.4. Снимите колесо с СБ и установите на шиномонтажный станок. Разверните шину относительно обода на 180°. Снова установите колесо на СБ, сориентировав обод колеса по сделанным в предыдущем пункте меткам.

15.5. Запустите СБ. После остановки СБ на индикаторах 1 будет величина статического дебаланса колеса, а на индикаторах 4 величина дебаланса колеса, которую можно получить после завершения программы Opt.

15.6. Для завершения программы Opt , нажмите конпку "Прив" и по моменту, когда на ли нейке 2 все светодиоды загорятся зеленым цветом поставьте метку на покрышке. Нажми те конпку "Прив" и по моменту, когда на линейке 3 все светодиоды загорятся зеленым цве том поставьте метку на ободе колеса. Снимите колесо с вала СБ и установите на шино монтажный станок. Разверните покрышку относительно обода так, чтобы поставленные метки совпадали. Далее балансируйте колесо обычным порядком.

15.7. Выход из программы Opt осуществляется нажатием кнопки СТОП.

#### **16. Функция «Два оператора»**

Часто на шиномонтажном участке работают два оператора, одновременно обслуживаю щие два автомобиля с разными типоразмерами колес. Было бы удобно, чтобы при пооче редной работе на СБ каждому оператору не приходилось заново вводить геометрические параметры колес с которыми он работает, а переход от одного типоразмера колес к друго му осуществлялся бы нажатием одной кнопки. Такую возможность предоставляет функ ция "Два оператора".

Эта функция обеспечивается тем, что каждый раз при вводе новых геометрических пара метров и установке требуемой программы ALU, предыдущее состояние запоминается. Для перехода от одного набора параметров к другому необходимо нажать кнопку "12". Визу альный контроль того, какие параметры установлены в данный момент, осуществляется по индикаторам 13 и 14 (рис.8.1), отображающие установленные в данный момент диаметр и ширину обода.

#### **17. Установка рабочих параметров.**

17.1. Программное обеспечение СБ содержит целый ряд параметров, позволяющих мак симально приспособить СБ к потребностям любого потребителя (это параметры Р10-Р19), и параметров, обеспечивающих настройку и проверку СБ (параметры Р20-Р24). Кроме того программное обеспечение позволяет протестировать все измерительные тракты СБ, про вести учет остаточного дебаланса вала, а также контролировать количество отбалансиро ванных колес.

17.2. Установка минимального дебаланса, выводимого на индикаторы (см. п. 12.2.)

17.2.1. Войти в программу калибровки СБ, для чего нажать и удерживать кнопку "С". На индикаторах 1 и 4 (рис.8.1), появятся мигающие символы "CAL". После звукового сигнала символы "CAL" загораются постоянно.

17.2.2. Войти в параметры Р10-Р19 еще раз нажав кнопку "С". На индикаторах 1 загораются символы Р10.

17.2.3. Выбрать параметр Р10, для чего нажать кнопку "Т". На индикаторах 14 загорают ся символы Р10, на индикаторах 1 - символы "-0-", а на индикаторах 4 - величина, начи-

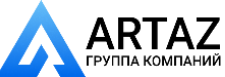

ная с которой измеренное значение дебаланса выводится на индикаторы СБ. Если изме ренное значение дебаланса меньше этой величины то на индикаторы выводятся "0". Из менение величины минимального дебаланса осуществляется кнопками "+" и "-". Параметр Р10 устанавливается отдельно для режимов 1и2.

17.3.Установка исходных значений диаметра и ширины обода устанавливаемых при вклю чении СБ (см. п. 10.2.).

17.3.1. Войти в параметры Р10-Р19 в соответствии с п.17.2.1 или 17.2.2.

17.3.2. Выбрать параметр Р11 или Р12 для установки исходного значения диаметра или ширины обода соответственно, нажимая кнопку "Т". Номер параметра загорается на инди каторах 14. На индикаторах 1 загораются символы "d0" или "b0" соответственно. Измене ние исходных значений осуществляется кнопкам"+" и "-".

17.4. Установка единиц измерения диаметра и ширины обода (дюймы или мм).

17.4.1. Войти в параметры Р10-Р19 по п.17.2.1 и 17.2.2.

17.4.2. Выбрать параметр Р13 или Р14, нажимая кнопку "Т". Номер параметра загорает ся на индикаторах 14. При этом на индикаторах 1 загораются символы "du" или "bu" соот ветственно, а на индикаторах 4 состояние этих параметров : 0 единицы измерения дюй мы, 1 - миллиметры. Переключение состояния параметров кнопками "+" и "-".

17.5. Выбор режима балансировки 1 или 2, устанавливаемого при включении СБ

17.5.1. Войти в параметры Р10-Р19 по п. 17.2.1. и 17.2.2.

17.5.2. Выбрать параметр Р15, нажимая кнопку "Т". Номер параметра отображается на индикаторах 14, на индикаторах 1 отображается наименование параметра "rOn", а на инди каторах 4 состояние параметра: "0" включение СБ в режим 1, "1" включение СБ в режим 2. Изменение состояния производится кнопками "+" и "-".

17.6. Установка звукового сопровождения по окончанию балансировки колеса. Каждый раз , когда после установки корректирующих грузов и окончания контрольного запуска СБ на индикаторах 1 и 4 загораются "0", звуковой тракт СБ воспроизводит одну из семи мело дий. Выбор варианта звукового сопровождения или его отключение осуществляется пара метром Р16.

17.6.1. Войти в параметры Р10-Р19 см п. 17.2.1 и п.17.2.2.

17.6.2. Выбрать параметр Р16, нажимая кнопку "Т". Номер параметра отображается на ин дикаторах 14. На индикаторах 1 отображается параметр "РIC", а на индикаторах 4 его со стояние: 1-7 - варианты звукового сопровождения, "Off" - звуковое сопровождение отключено. Изменение состояния производится кнопками "+" и "-".

17.7. Программа минимизации остаточного статического дебаланса.

При отсутствии такой программы из-за наличия установки минимального дебаланса, выводимого на индикаторы (см. п. 17.2.), и поскольку массы корректирующих грузов кратны 5(либо 50 в режиме 2), после балансировки колеса возможен остаточный дебаланс, напри мер при установке минимального дебаланса 5 г до 8.г, а при установке минимального де баланса 10 г до 13 г.

При включении программы минимизации остаточного статического дебаланса расчет масс корректирующих грузов и мест их установки производится так, чтобы получить ми нимальный остаточный статический дебаланс.

17.7.1. Программа включается следующим образом: войти в параметры Р10-Р19, см.п.17.2.1. и 17.2.2.

17.7.2. Выбрать параметр Р17, нажимая кнопку "Т". Номер параметра отображается на ин дикаторах 14. На индикаторах 1 отображается параметр "Ost" на индикаторах 4 его состоя

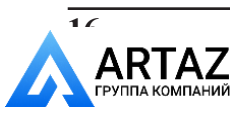

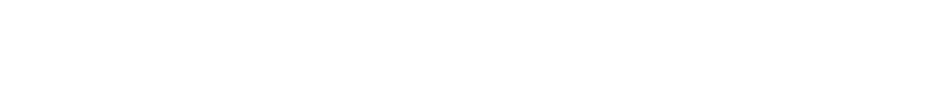

ние : "On" включено, "Off" выключено. Изменение состояния производится кнопкам "+"  $\mathbf{M}$  "-"...

17.8. Автоматическое распознавание типа колеса:легковое или грузовое

17.8.1 Войти в параметры Р10-Р19, см. п. 17.2.1. и 17.2.2.

17.8.2. Выбрать параметр Р18, нажимая на кнопку "Т". Номер параметра отображается на индикаторах 14. На индикаторах 1 отображается название параметра " ", а на индикато рах 4 его состояние:1-9, off. Цифры 1-9 означают уровень чувствительности тракта распознавания типа колеса. Уровень чувствительности в процессе эксплуатации подлежит кор ректировке так, чтобы СБ правильно распознавал тип колеса. Меньшая цифра означает меньшую чувствительность тракта, т. е. колесо более легкое будет считаться грузовым.

17.9. Включение режима приведения.

17.9.1. Войти в параметры Р10Р19, см. п. 17.2.1. и 17.2.2.

17.9.2. Выбрать параметр Р19, нажимая на кнопку "Т". Номер параметра отображается на индикаторах 14. На индикаторах 1 отображается название параметра "Рrr ", а на индикато рах 4 его состояние:

0 начальное приведение по плоскости, в которой значение дебаланса максимально

1 по левой (внутренней) плоскости

2 по правой (наружной) плоскости

3 - начальное приведение отключено (приведение при нажатии кнопки "Прив"сохраняется).

17.10. Выход из параметров Р10-Р19 осуществляется кнопками "СТАРТ" или "СТОП". При нажатии кнопки "СТАРТ" выход с записью вновь установленных состояний параметров Р10-Р19. При нажатии кнопки "СТОП" - выход с сохранением ранее установленных параметров Р10-Р19.

17.11. Сброс параметров Р10-Р16 в исходное состояние.

17.11.1. Войти в параметры Р10-Р19, см. п.17.2.1. и 17.2.2.

17.11.2. Выбрать параметр "Р--", нажимая кнопку "Т". Номер параметра отображается на индикаторах 13. На индикаторах 1 и 4 - названия параметра "rES" "Et".

17.11.3. Нажать кнопку "СТОП". При этом все параметры P10-P19 возвращаются в исходное состояние: Р10 - 8 в режиме 1 и 50 в режиме 2, Р11 - 13", Р12 - 5", Р13 и Р14 - дюймы,  $P15 - 1$ ,  $P16 - off.$ ,  $P17 - off.$ ,  $P18 - 5$ ,  $P19 - 0$ .

# **18.Калибровка СБ.**

18.1. Если в процессе эксплуатации возникли сомнения в правильности показаний СБ, то необходимо произвести ее калибровку.

18.2. Калибровка устройства измерения дистанции . Для оценки погрешности устройства ввода дистанции выдвиньте штангу ввода параметров и уприте ее палец в задний торец флан ца вала, как показано на рис.18.1. При этом на индикаторах 1 отображается символ А, а на индикаторах 4 величина введенной дистанции. Если величина дистанции на индикаторах 4 не равна 4,5±0,2, то устройство ввода дистанции требует калибровки.

18.2.1. Войти в программу калибровки СБ, аналогично п. 17.2.1.

18.2.2. Войти в параметры Р20-Р24, нажав два раза кнопку "С", на индикаторах 1 отобразится символ Р20.

18.2.3. Выбрать параметр Р20, нажав кнопку "Т". Номер параметра отобразится на инди каторах 14. На индикаторах 1 отобразится название параметра "dF", на индикаторах 4 его величина - уставка дистанции.

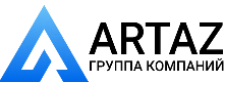

18.2.4. Выдвинуть штангу установки параметров и упереть ее палец в задний торец флан

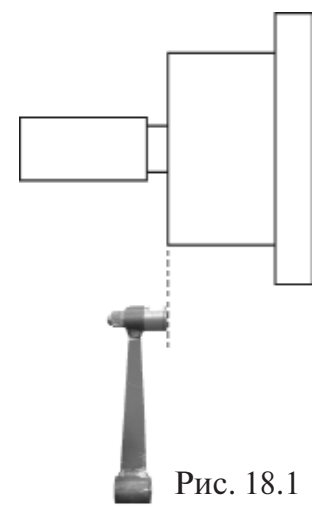

Рис. 18.2

ца вала, как показано на рисунке 18.1., и нажать кнопку "С". На индикаторах 4 отобразится величина уставки дистанции, необхо димая для правильной работы устройства ввода дистанции.Па раметр dF общий для режимов 1и2.В режиме 2 имеется параметр dF1,изменение которого категорически запрещено.

18.3. Калибровка устройства измерения диаметра обода.

Диаметр обода обычно указан на его маркировке. Если в про цессе эксплуатации Вы обнаружите, что при введении геометри ческих параметров диаметр обода вводится с ошибкой, то необхо димо выполнить калибровку устройства ввода диаметра.

18.3.1. Войти в параметры Р20-Р24, аналогично п. 18.2.1. и 18.2.2.

18.3.2. Выбрать параметр Р21 нажимая кнопку "Т". Номер па раметра отображается на индикаторах 14, а на индикаторах 1 на именование параметра "Pd".

18.3.3. Установить на вал СБ стандартный штампованный обод колеса или колесо, диаметр которого равен диаметру,установлен ному при включении питания СБ(см. параметр d0 п.17.3.2), при чем радиальное биение обода не должно превышать 2,5 мм.

18.3.4. Выдвинуть штангу установки геометрических параме тров и подвести ее палец к внутренней поверхности закраины обода в место установки грузов, рис. 18.2. и нажать кнопку "С".Па раметр Pd обший для режимов 1и2.

18.4. По окончании калибровки устройств измерения дистанции и (или) диаметра, наж мите кнопку "СТАРТ", при этом результаты калибровки будут записаны в память и про грамма СБ вернется в основной режим. Если необходимо выйти в основной режим без за писи результатов калибровки, нажмите кнопку "СТОП".

18.5. В составе параметров Р20-Р24 имеются параметры Р22 - "А", Р23 - "Fb" и Р24 - "РН". Эти параметры устанавливаются на предприятии изготовителе и изменение их категориче ски запрещено.

18.6. Калибровка тракта измерения дебаланса.

Если в процессе эксплуатации у Вас появились сомнения в правильности измерения масс корректирующих грузов, произведите калибровку тракта измерения дебаланса СБ.

Калибровка тракта измерения дебаланса осуществляется раздельно для режимов 1 и 2.

18.6.1. Установите требуемый режим балансировки 1 или 2.Войдите в программу кали бровки по п. 17.2.1.

18.6.2. Установите на вал СБ собранное колесо с дебалансом по каждой стороне не более 25г. для режима 1, или не более 75г для режима 2

18.6.3. Введите геометрические параметры.

*Внимание:* Если геометрические параметры будут введены неверно, результаты калибров ки СБ будут также не верны, и все последующие измерения будут выполняться с ошиб кой.

18.6.4. Запустите СБ. После первого цикла калибровки на индикаторах 1 отобразятся сим волы "Add", а на индикаторах 4: "75" для режима 1, а для режима 2 "300".

18.6.5. Установите на внешнюю сторону колеса груз, вес которого заранее проверен и ра вен 75±0,5г для режима 1 или 300±2 г для режима 2. Запустите СБ.

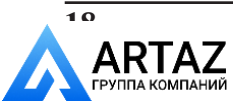

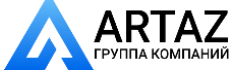

По окончании второго цикла калибровки на индикаторах 1 и 4 должны появиться сим волы "CAL" "End" . На этом калибровка закончена.

## **19. Включение тестового режима.**

Войдите в режим калибровки по п. 17.2.1.

Нажмите кнопку "С" три раза. На индикаторах 1 и 4 появятся символы "tES" "t".

Нажмите кнопку "Т". На индикаторах1 и 4 будут отображаться уровни сигналов с датчи ков дебаланса, вертикального и горизонтального соответственно.

На индикаторах 14 число от 0 до 143, изменяющееся за 1 оборот вала.

На индикаторах 13 число от 0 до величины не менее 100, изменяющееся при выдвиже нии штанги установки параметров.

Светодиоды 8 и 9 должны поочередно равномерно мигать при равномерном выдвижении штанги.

Светодиоды 10, 11 и 12 характеризуют работу устройства отсчета угла поворота вала. Све тодиод 10 должен давать одну вспышку за 1 оборот вала. Светодиоды 11 и 12 должны рав номерно мигать при равномерном вращении вала.

Для выхода из тест-режима нажмите кнопку "СТОП".

# **20. Учет остаточного дебаланса вала.**

Для определения необходимости проведения процедуры учета остаточного дебаланса ва ла, установите средние геометрические параметры:

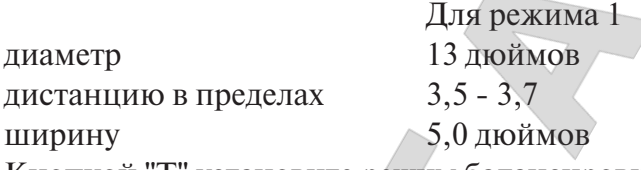

Кнопкой "Т" установите режим балансировки 1.

Не устанавливая на вал СБ никаких деталей и колеса, запустите СБ. Если после оста новки СБ показания на индикаторах 1 и 4 будут превышать две единицы, то необходимо провести учет остаточного дебаланса вала. Учет остаточного дебаланса вала производится раздельно для режимов 1 и 2.

20.1. Установите режим балансировки 1. Войдите в режим калибровки по п.17.2.1.

20.2. Войдите в режим учёта остаточного дебаланса вала, для чего нажмите 4 раза кноп ку "С". На индикаторах 1 и 4 должны появиться символы "bAL" , "bAL".

20.3. Запустите СБ. По окончании измерительного цикла на индикаторах 1 и 4 должны появиться символы "bAL", "End", после чего СБ перейдет в основной режим.

20.4. Установите режим балансировки 2.Войдите в режим калибровки по п.17.2.1 и вы полните операции по п.п. 20.2,20.3.

# **21. Просмотр числа отбалансированных колес.**

Каждый раз когда после запуска, в котором зафиксирован дебаланс по любой из плоско стей коррекции, следует запуск, в котором получены нулевые значения дебаланса, состоя ние счетчика отбалансированных колес увеличивается на единицу. Таким образом, можно контролировать количество отбалансированных колес.

Для просмотра состояния счетчика войдите в программу калибровки по п.17.2.1. Нажми те пять раз кнопку "С", после чего на индикаторах 1 и 4 должны появиться символы "nXX", "XXX", где : n - символ числа, "XXXXX" - пятизначное число - количество отбалансированных колес.

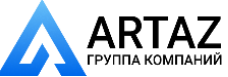

Для выхода в основной режим, нажмите кнопку "СТОП".

#### **22. Техническое обслуживание СБ.**

22.1. Техническое обслуживание производится с целью обеспечения нормальной рабо ты СБ в течение срока эксплуатации. Периодичность обслуживания зависит от условий окружающей среды и интенсивности эксплуатации СБ.

Рекомендуемые виды и сроки проведения работ по техническому обслуживанию:

ежедневное обслуживание

чистка СБ каждые 3 месяца

 регулировка натяжения ремня и проверка зазора тормозного устройства по мере необхо димости.

При вскрытии СБ для проведения технического обслуживания необходимо отсоединить ее от питающей сети.

22.2. Ежедневное обслуживание.

Ежедневно по окончании работы необходимо очистить от грязи и пыли корпус СБ, а рабочую часть шпинделя, фланец, шпильку и комплект зажимных приспособлений проте реть ветошью, смоченной минеральным маслом.

*Внимание!* Ежедневно в процессе работы необходимо следить за чистотой посадочных мест шпинделя, шпильки , конусов и адаптера для закрепления грузовых колёс и при необхо димости протирать их ветошью, смоченной минеральным маслом, во избежании их преж девременного износа и выхода из строя.

22.3. Чистка СБ.

Каждые три месяца следует удалять пыль и продукты износа трансмиссии и тормозного устройства во внутренней полости СБ. Чистку следует производить с помощью пылесоса. Чистить внутреннюю полость СБ путём продувки категорически запрещено во избежание попадания проводящих частиц в цепи датчиков и элементы электронной схемы СБ.

При проведении чистки особое внимание следует уделить оптоэлектронным датчикам на устройствах ввода дистанции и отсчета угла поворота шпинделя.Круг с тёмными и свет лыми полосками на переднем торце шкива шпинделя и линейку с аналогичными поло сками на штанге ввода дистанции следует протирать сухой или слегка влажной мягкой тка нью.Ни в коем случае не применять органические растворители! Элементы оптоэлектрон ных датчиков следует прочистить чистой мягкой кисточкой.

В случае подозрения на сбои отсчета дистанции и угла аккуратно демонтируйте оптоэлек тронные датчики и тщательно протрите рабочие поверхности свето- и фотодиодов мягкой тряпочкой, смоченной спиртом, после чего установите датчики на место.

*Внимание!* При обратной установке оптоэлектронных датчиков необходимо обеспечить зазор в пределах 0,81,2 мм между светоотражающей поверхностью с темными и светлыми полосками и торцами фотоэлементов на плате оптодатчика. Особенно это касается датчи ков ввода дистанции, т. к. при зазоре менее 0,8 мм изза наличия люфта в направляющих линейки возможно задирание светоотражающей полосы.

22.4. По мере необходимости регулируйте натяжение ремня путем перемещения крон штейна с двигателем. При нормальном натяжении ремня прогиб его ветви должен соста влять 15-20 мм. при приложении усилия 0,8-1,0 кг.

*Примечание:* при появлении скрипа допускается рабочую поверхность ремня смазывать небольшим количеством специальной смазки, предотвращающей скрип ремня привода ге нератора в автомобиле, продающейся в магазинах автозапчастей.

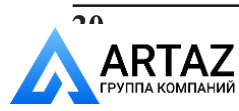

22.5. Для регулировки зазора между электромагнитом и тормозным диском ослабьте два болта крепления кронштейна электромагнита. Отодвигая кронштейн, выставьте зазор в пределах 1-1,5 мм и затяните болты крепления кронштейна.

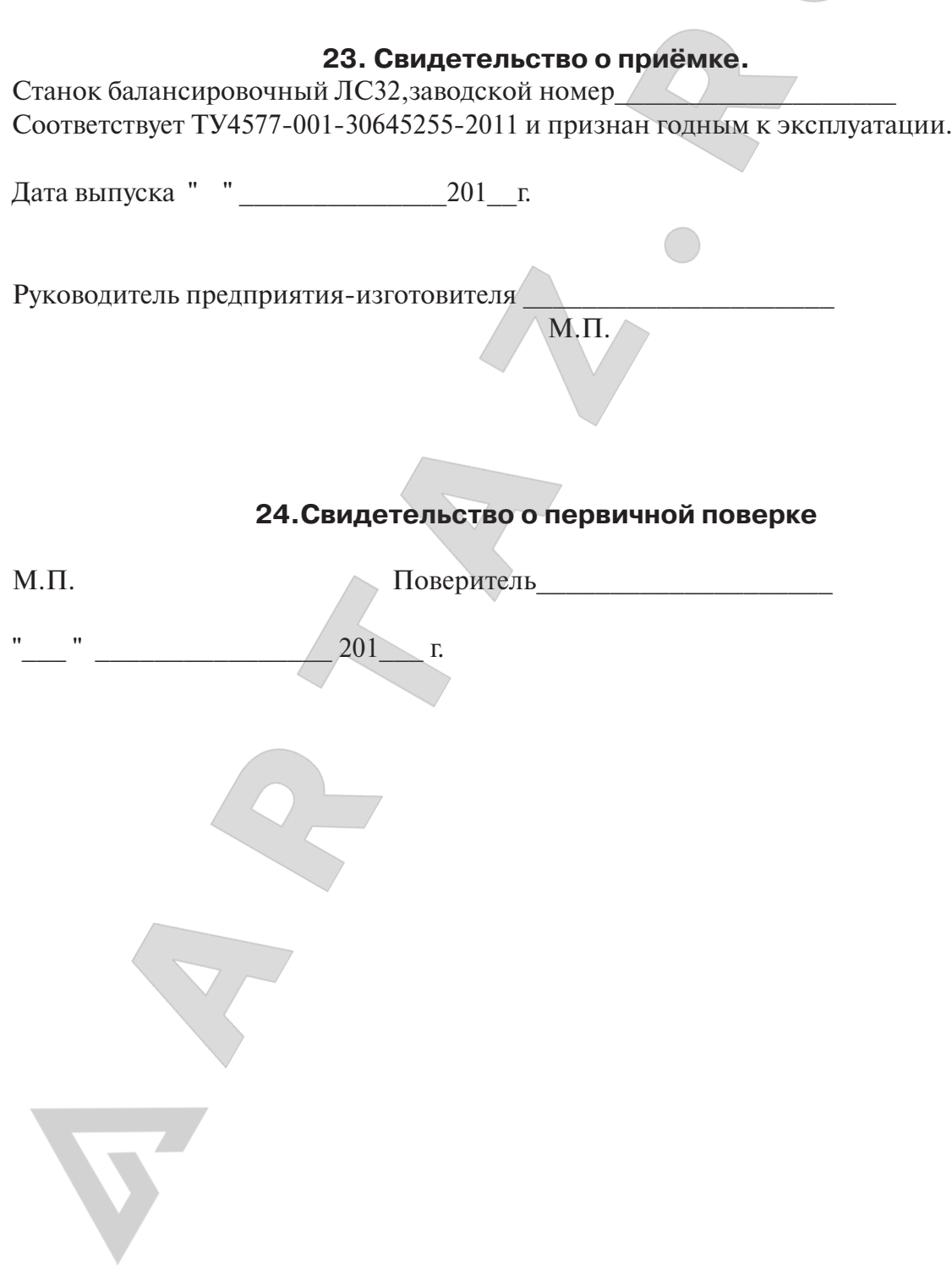

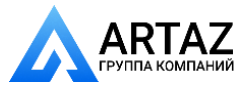

 $\overline{21}$ 

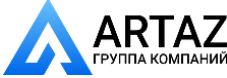

Москва, шоссе Энтузиастов 31с50 **ГЛС** Санкт-Петербург, ул. Заусадебная 31

#### **25. Гарантийные обязательства.**

Предприятие-изготовитель гарантирует соответствие СБ требованиям ТУ4577-001-306452552011 при соблюдении потребителем условий эксплуатации, транспортирования и хранения, а также требований, предусмотренных данной инструкцией. Рекламации не подлежат СБ, в которых обнаружены дефекты, возникшие по вине потребителя, а также СБ, имеющие отклонения от параметров, которые могут быть устранены регулировками, предусмотренными настоящим руководством.

Гарантийный срок эксплуатации 1 год со дня отгрузки потребителю, но не более 18 ме сяцев с даты изготовления.

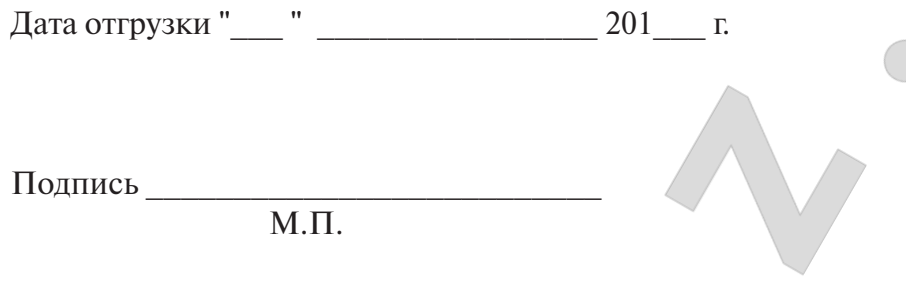

Компания "СТОРМ". www.stormbalans.ru Тел/факс: (812) 449 7141, 611 0420, 715 7079, Обслуживание и ремонт: 331 3426, email: servis@stormbalans.ru

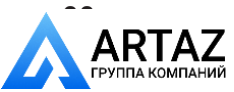